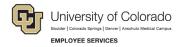

# **ES Leave Program**

# CU FAMLI Monthly Time Entry and Payroll Processing Roles & Responsibilities

### CU FAMLI Monthly Processing Roles & Responsibilities

The purpose of this guide is to capture the steps associated with entering time and processing payroll for monthly employees who are on an approved leave of absence under the CU FAMLI leave program. This guide will also capture applicable roles and responsibilities associated with each step in the process. Steps 2-4 will be repeated for each applicable pay period that an employee is on an approved leave.

#### **Steps for Monthly Processing**

| Step 1: Leave Application and Approval | 1 |
|----------------------------------------|---|
| Step 2: Leave Plan and Usage           | 2 |
| Step 3: Monthly Time Entry             |   |
| Step 4: Payroll Processing             |   |
| Retroactive Payroll Processing         |   |

## Step 1: Leave Application and Approval

| Action Required                                                                                             | Who is Responsible                   | Additional Considerations                                                                                                    |
|----------------------------------------------------------------------------------------------------|--------------------------------------|----------------------------------------------------------------------------------------------------|
| <b>Submit</b> Leave Application form in employee portal                                                     | Employee                             | If an employee is incapacitated, a family member, supervisor, or PPL may submit the application on their behalf using the Leave Application Weblink.                                                            |
| <b>Notify</b> Supervisor and HR contact of leave request                                                    | Employee Services<br>(ES) Leave Team | Employee Services reserves the right to withhold notification if the leave start date is more than 30 days in the future and the employee has requested confidentiality.                                        |
| Send employee information regarding eligibility and next steps                                              | ES Leave Team                        | NA                                                                                                    |
| Submit required leave documentation (medical certification, FAMLI Supplemental Paid Leave form, etc.)       | Employee                             | Employees may submit documentation to leave@cu.edu or via fax to 303-860-4299.                                                                                                    |
| <b>Make</b> leave approval/denial decision and communicate decision to employee, supervisor, and HR contact | ES Leave Team                        | Supervisors should pay close attention to and take note of the approved leave schedule to ensure employees are following the approved leave schedule.                                                           |
| Appeal leave decision, if applicable                                                                        | Employee                             | Employees may choose to appeal an adverse FAMLI determination by submitting an appeal form in their employee portal. For reasons an employee may choose to submit an appeal, please visit the CO FAMLI website. |

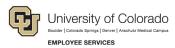

| Step 2: Leave Plan and Usage                                                                                                    |                    |                                                                                                    |  |  |
|----------------------------------------------------------------------------------------------------|--------------------|----------------------------------------------------------------------------------------------------|--|--|
| Action Required                                                                                                    | Who is Responsible | Additional Considerations                                                                                                    |  |  |
| Calculate FAMLI wage replacement benefit and the amount of supplemental leave needed                                                         | ES Leave Team      | NA                                                                                                    |  |  |
| <b>Communicate</b> <i>Leave Plan</i> and time reporting instructions to employee                                                             | ES Leave Team      | Supervisor and PPL will be copied on the employee's <i>Leave Plan</i> .                                                                                                    |  |  |
| <b>Submit</b> Leave Usage Report via individualized link no later than the 5 <sup>th</sup> of each month following the end of the pay period | Employee           | If the employee is incapacitated, a supervisor or PPL is required to submit the report on their behalf using the individualized <i>Leave Usage Report</i> link provided to the employee. |  |  |
| Report supplemental leave, regular earnings, and/or non-FAMLI leave usage via normal timekeeping system.                                     | Employee           | This step may also be completed by a supervisor or PPL.  Exempt employees do not need to report regular earnings.                                                                        |  |  |
|                                                                                                    |                    | Employees who do not enter FAMLI supplemental leave hours will be docked pay for the amount the FAMLI wage replacement benefit does not cover.                                           |  |  |
| Send a copy of the Leave Usage<br>Report to supervisor and HR<br>contact/PPL                                                                 | ES Leave Team      | Employees will designate the appropriate HR contact/PPL by entering name and email address on the Leave Usage Report form.                                                               |  |  |
|                                                                                                    |                    | Supervisors should pay close attention to the<br>Leave Usage Report and notify <a href="mailto:leave@cu.edu">leave@cu.edu</a> of                                                         |  |  |

| Step 3: Monthly Time Entry                                                                                                   |                    |                                                                                                    |
|----------------------------------------------------------------------------------------------------|--------------------|----------------------------------------------------------------------------------------------------|
| Action Required                                                                                                    | Who is Responsible | Additional Considerations                                                                                                    |
| Send FAMLI wage replacement to payroll for processing                                                                        | ES Leave Team      | HR Contact/PPL should refrain from placing an employee on a leave of absence in HCM Job Data as this will impact the Leave Team's ability to pay FAMLI benefits. |
| Upload supplemental leave, regular HR Contact/PPL earnings, and/or non-FAMLI leave usage into CU Time for payroll processing |                    | HR Contacts/PPLs are strongly encouraged to review the <u>Timekeeping System Guidelines for CU FAMLI Leave</u> .                                                 |
|                                                                                                    |                    | Exempt employees do not need to report regular earnings.                                                                                                    |

any discrepancies.

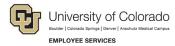

| Step 4: Payroll Processing                                          |                                                                                      |                           |
|---------------------------------------------------------------------|--------------------------------------------------------------------------------------|---------------------------|
| Action Required                                                     | Who is Responsible                                                                   | Additional Considerations |
| Calculate payroll                                                   | ES Payroll Processing<br>Team                                                        | NA                        |
| Run queries to reconcile leave and pay; make adjustments as needed  | ES Leave<br>Team/Payroll<br>Processing Team                                          | NA                        |
| Confirm payroll                                                     | ES Payroll Processing<br>Team                                                        | NA                        |
| Review payroll register; pull/reissue checks on off-cycle as needed | ES Leave<br>Team/Payroll<br>Processing Team in<br>partnership with HR<br>Contact/PPL | NA                        |

## Retroactive Payroll Processing

More information coming soon...